## **HOW TO USE CERTIFYTEACHER.COM FOR EFFECTIVE TEST PREPARATION**

Although you can use this readiness review in a number of ways, we recommend that you approach the modules of the program in the sequence shown below. After you've entered your credentials and log in:

1. A message will appear instructing you to begin by taking a baseline exam in Exam Mode. Click **OK** to continue.

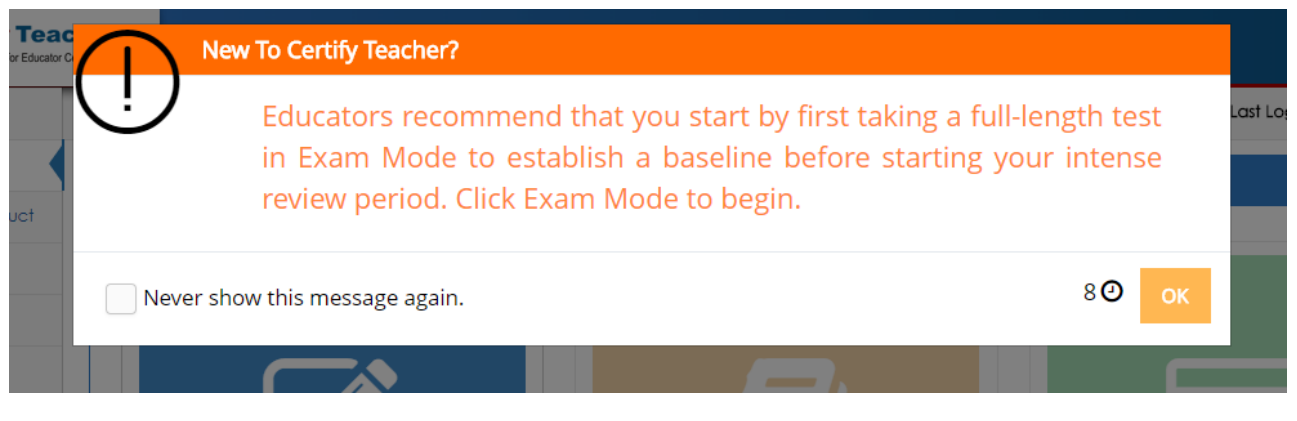

2. Select **Exam Mode** to submit to an initial full length test.

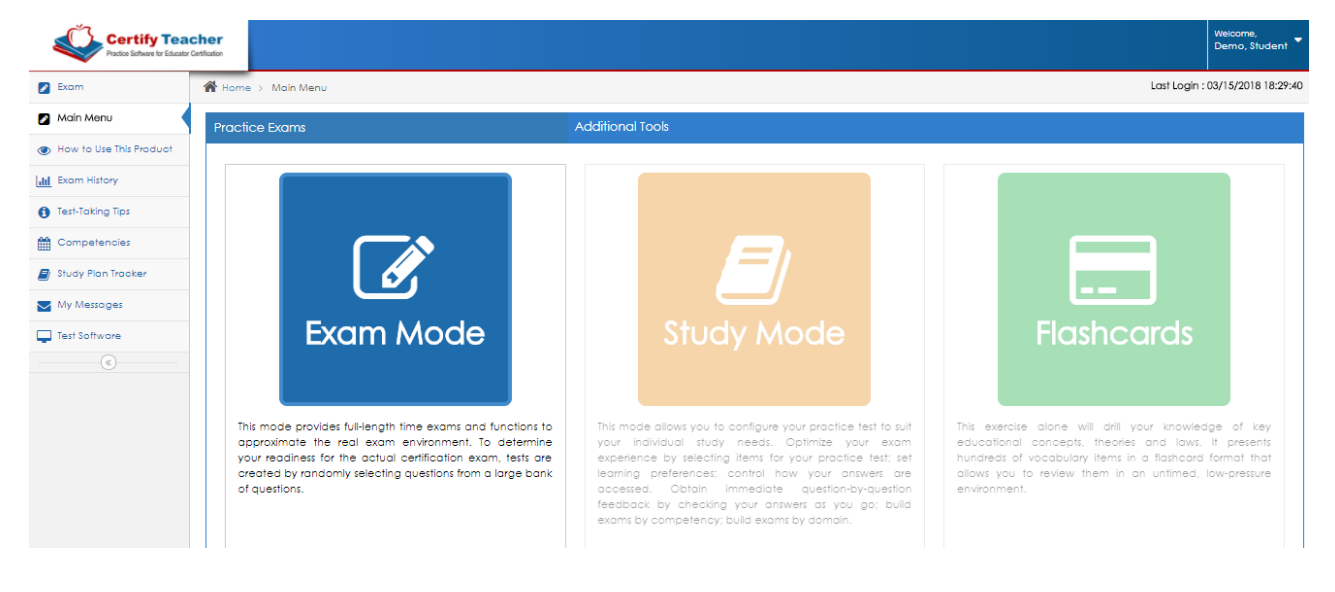

3. When prompted subscribe to the **Study Plan Tracker** by clicking "Yes, I'm in."

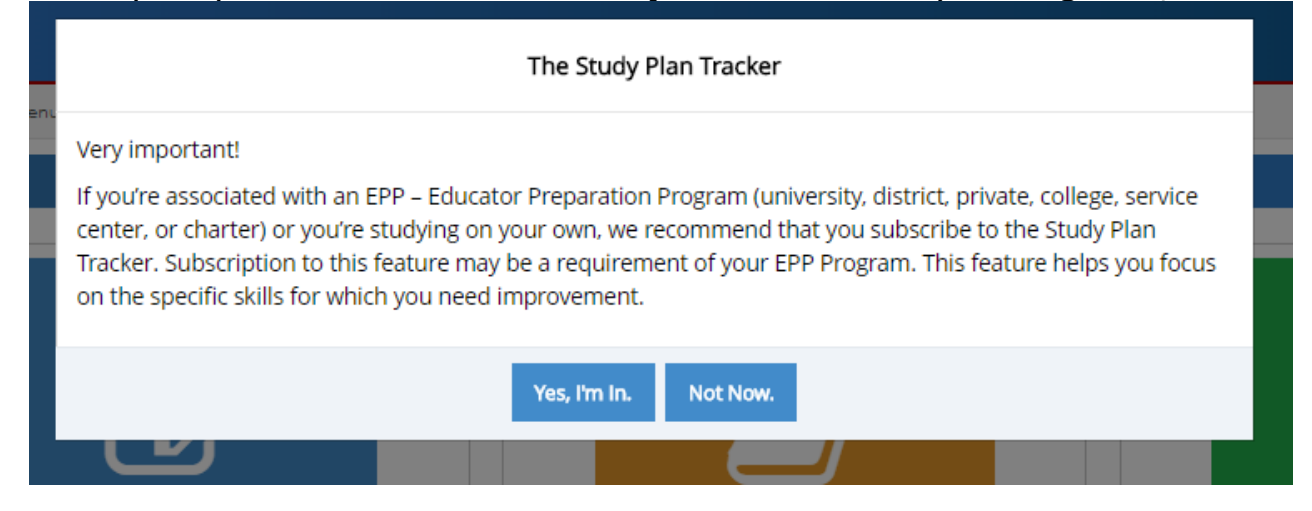

4. Once you enter your exam you select your answer choice for each question item and **click NEXT** to continue through the exam.

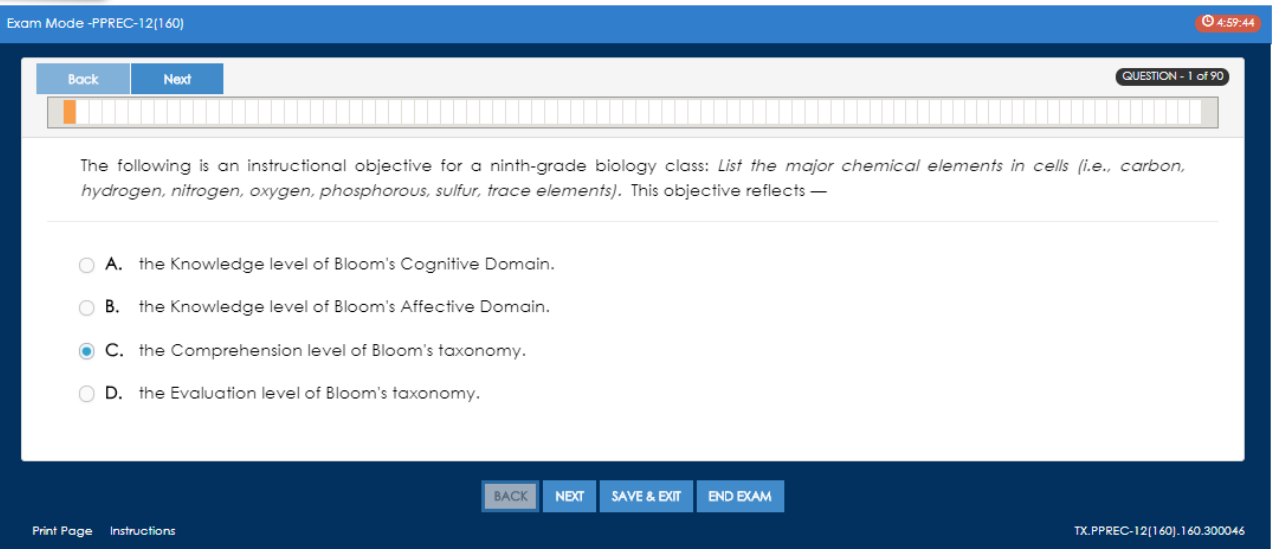

## 5. Once you've reached the last question item select **END EXAM**.

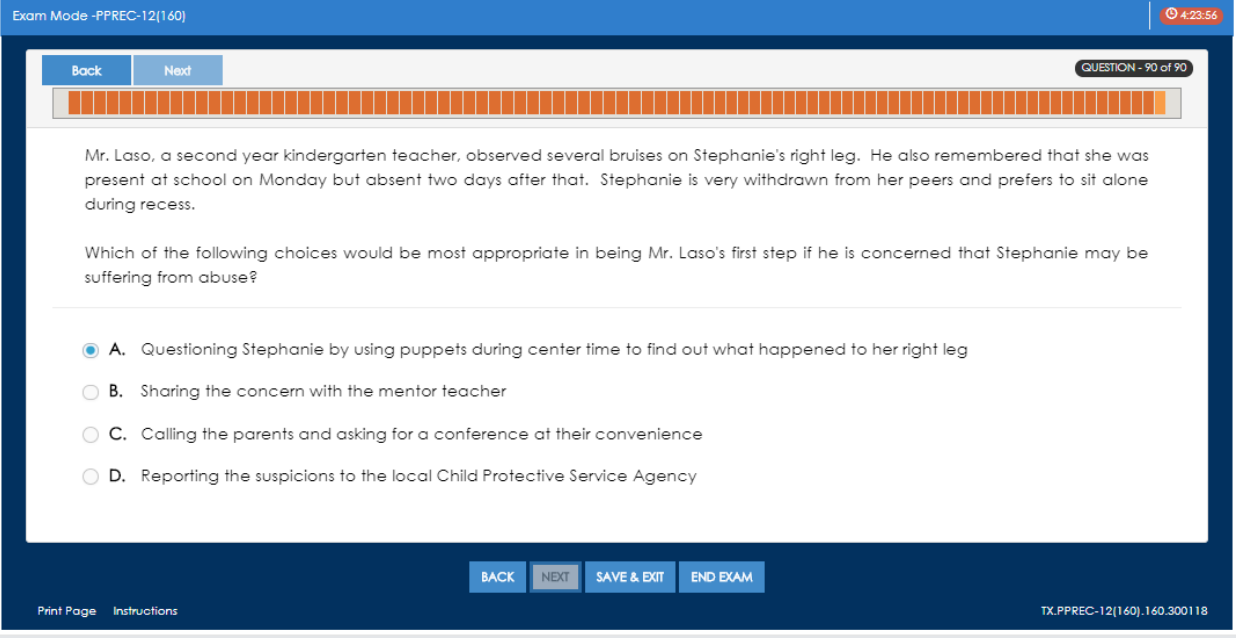

## And then **Score** on the Review Your Answers page:

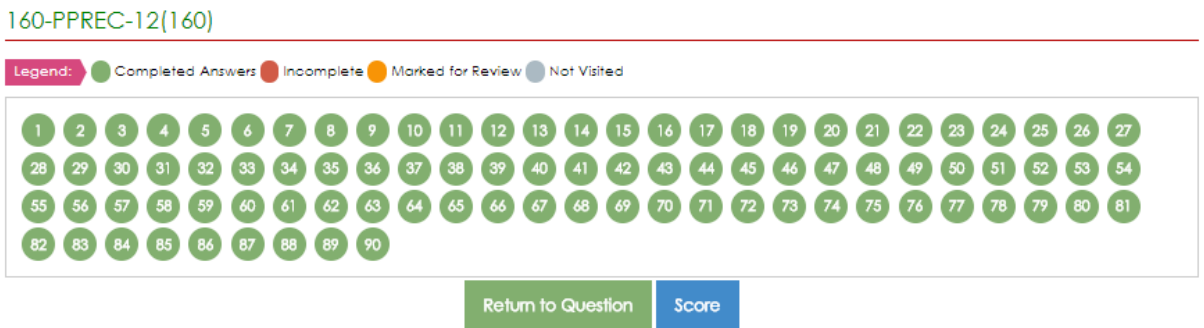

6. Your personalized Score Report will provide you with detailed information to help you identify your strengths and weaknesses – allowing you to target your areas of deficiency.

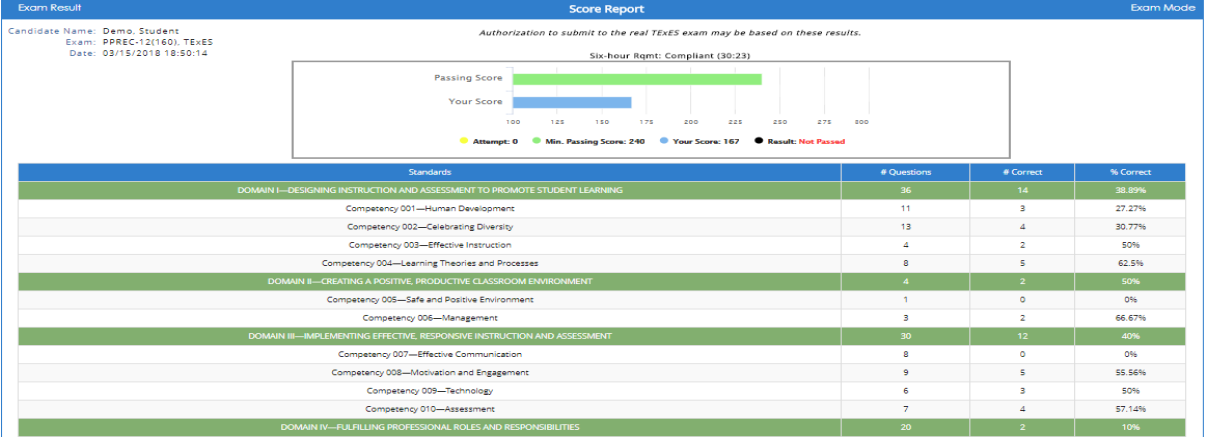

## 7. Select **Study Plan** (at bottom of the **Score Report** page)

- It will take you to the **Study Plan Tracker** page
- Complete the **Assignments** listed in the Study Plan Tracker by **Selecting GO** next to the assignment.

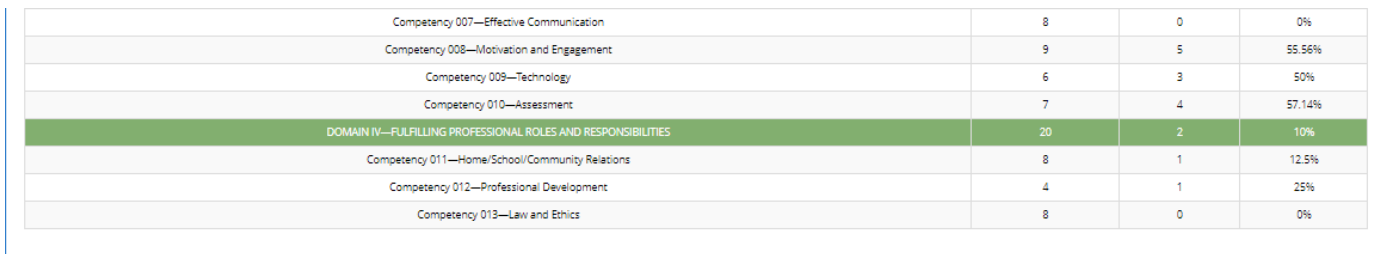

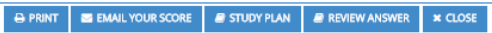

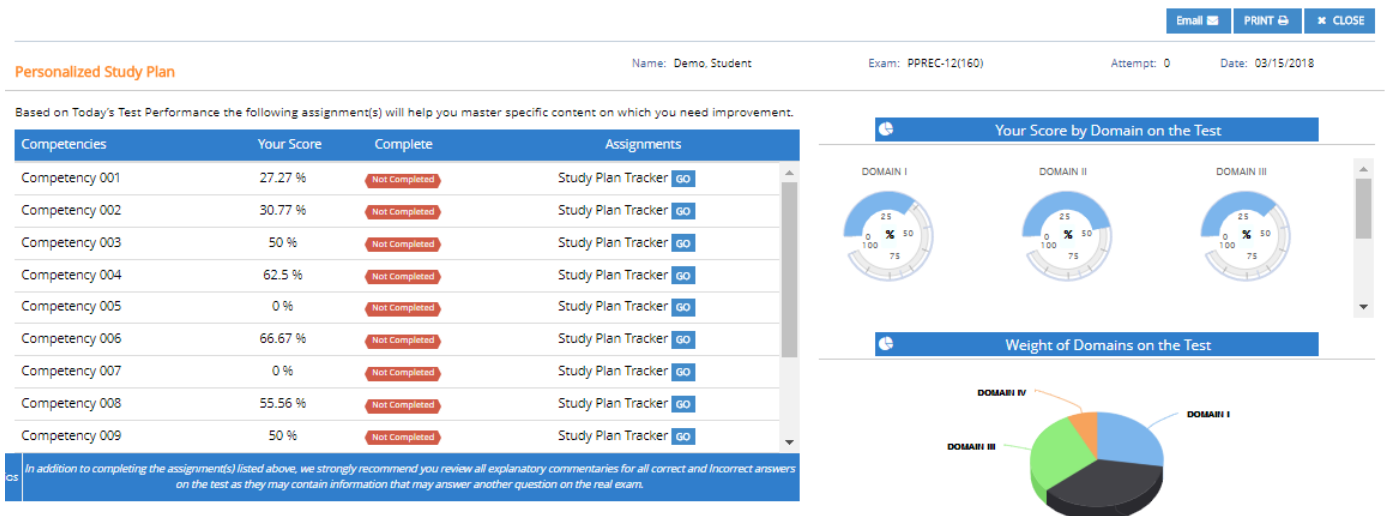

 You are taken to the Study Mode page where your competency selection is already done for you. Simply hit the blue **PROCEED** button at the bottom to begin your assignment.

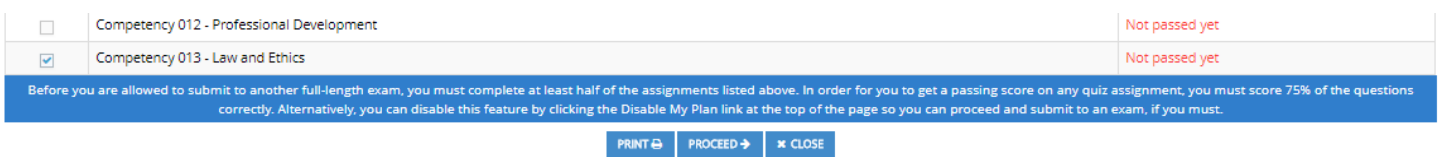

 Review the explanatory commentaries for all questions on the test ---- correct and incorrect answers --- as they may contain information that might answer another question on the real test. Click **SEE EXPLANATION** on each study item.

 When you've completed your assignment click **Score Quiz** on the bottom right.

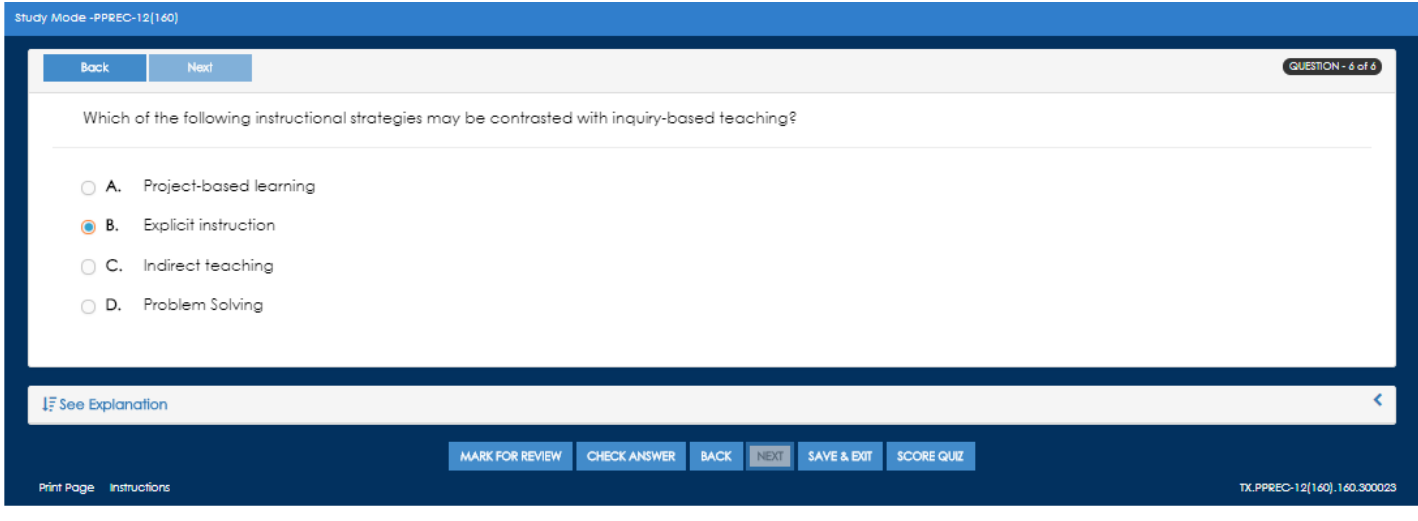

8. The next step is to visit the **Flashcards** area to drill your knowledge on key educational concepts.

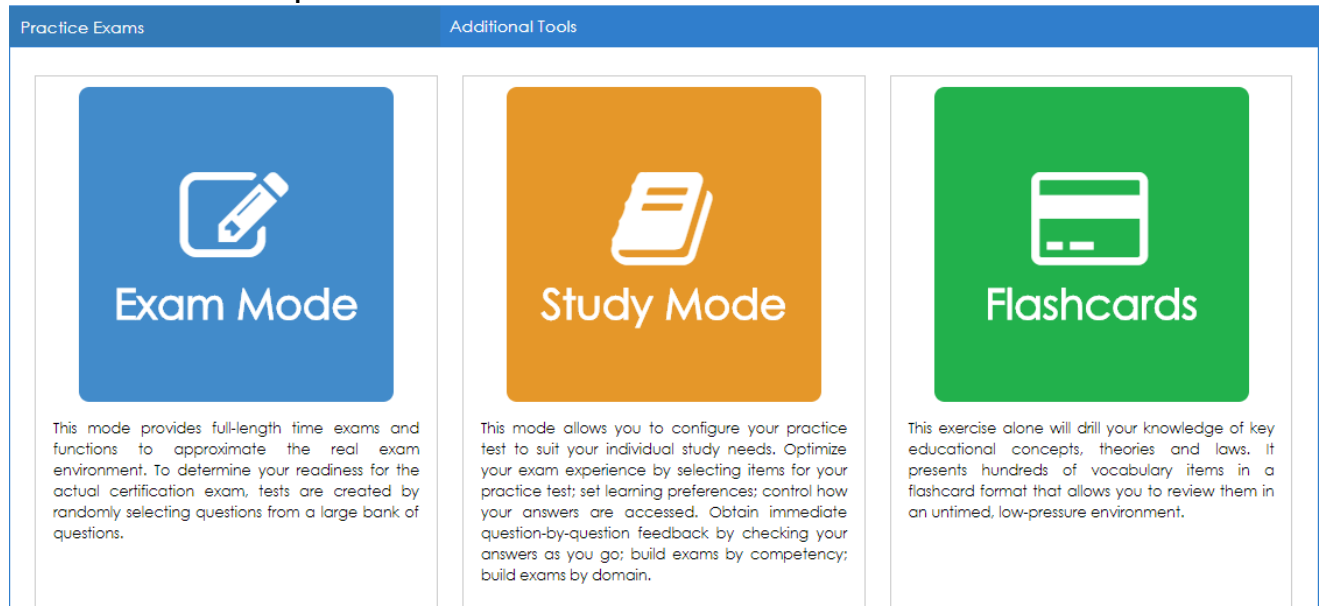

10. Once you've completed all assignments in the Study Plan Tracker you can take another full length exam in **Exam Mode**. You should see improvement on your scores from the initial exam and a new study plan will be generated based on these scores.

Repeat this process as necessary to successfully prepare for your certification exam. We encourage you to work towards a goal of 80% per competency area.